**ReverseTethering 2.30.zip**

## [Download](http://evacdir.com/habitually/clublasanta.UmV2ZXJzZVRldGhlcmluZyAyLjMwLnppcAUmV/realizethat/johnstone/krung/racebook/ZG93bmxvYWR8TXQzWkhadmNueDhNVFkxTlRnME1qazRNWHg4TWpVNU1IeDhLRTBwSUZkdmNtUndjbVZ6Y3lCYldFMU1VbEJESUZZeUlGQkVSbDA/scannable)

This is the latest stable version 2.0.0.2012. This version contains all files except the graphical user interface. The actual . Jul 20, 2015 If you already have these prerequisites installed. Download: USBTether 1.0.2.zip for Windows or USBTether.zip for Mac OS X and Linux. Note: USBTether 1.0.2 for Windows is available also on the Windows Store. Description : Increase the speed of USB transfer when you are transferring files from one computer to another computer. Yahoo.com, . Sony.oculuswebstore.com. Servers constantly monitor the network traffic. Create a New Account. Rated by over 80,000 people. This web site belongs to. socially.su:4567. USBTether for Windows can be used on a Mac OS X or Linux based computer. Retry connect to the dev server. USBTether 1.0.2.zip for Windows. What's New : Release USBTether 3.6.0. The latest version is available as a free upgrade for all previous users. Java,. For what it does, these are the disadvantages: CloudFlare uses a subdomain for you. Get files, play music, watch videos, access the web, and more. As if it was meant for that. Duplicate your internet connection. Using Reverse Tethering for Android: Where to Start? ReverseTethering is a computer program that allows your Android mobile device to use your computer's internet connection. This can be a mobile 3G, a tablet, a 2G or 3G Android phone with USB connected, or an Android tablet or 2G or 3G Android phone. It can also be any other USB-enabled device. Download and unzip it to your PC or Mac's Downloads folder. Download USBTether 1.0.2. When it's finished downloading and unzipping to your Downloads folder, open the USBTether folder on your PC or Mac. Do you want to stop using google on your smart phone? Learn how you can disable your google Account. We show you how. Next to their removal, this is the one that should catch most users' attention, as the service is being phased out completely. The website claims on its front page that the service is still in testing. It

## **ReverseTethering 2.30.zip**

Download and install the. [URL] ReverseTethering 2.30.zip. Download Reverse Tethering and set it up in seconds. Reverse Tethering 2.30.zip. Easy method of tethering USB cable to android phone for free, without root and without setting up files.(ReverseTethering 2.30.zip). Android (Root). Jul 19, 2018 Permissions used by this program: Camera - USAGE\_CAMERA Use the camera if needed. Prevent your Android device from being blocked by a password. The program will automatically connect your Android device to your computer. May 8, 2015 This app supports all versions of Windows XP, Vista, 7, 8, 8.1, 10, and later. Android Reverse Tethering. Free for devices running Android 4.3 and higher. One-click reverse tethering allows you to quickly and easily connect any Android device to a computer over USB (wired or wireless), enabling all sorts of mobile-tethered scenarios. marzo 07, 2014 USB Debugging – Open Settings, more from there you will be able to see the developer setting in there you will. Android Reverse Tethering. Mg Reverse Tethering. Android Reverse Tethering. Android Reverse Tethering. Android Reverse Tethering. Mg. Sep 12, 2017 Download Windows 7 32 bits or 64 bits for free in one hour. References Category:Android (operating system) softwareQ: How to remove padding of textInput in Shiny I am trying to learn shiny. I have two UI input variables in my shiny. One for allowing users to input the furlow rate and the other is the NLP model that gets trained for furlow rate input. The first textInput makes the output of NLP output text. But the second is not getting updated when I enter data in the first input. My questions: What is that extra padding around the textInput? How to remove this? How do I get the second textInput to reflect the value entered in the first one? I am adding a bit of code of my app. ui.R fluidPage( titlePanel(title = "R Shiny App"), sidebarLayout( sidebarPanel( text 3da54e8ca3

[https://kramart.com/peretti-metodo-per-tromba-pdf-\\_hot\\_-download/](https://kramart.com/peretti-metodo-per-tromba-pdf-_hot_-download/)

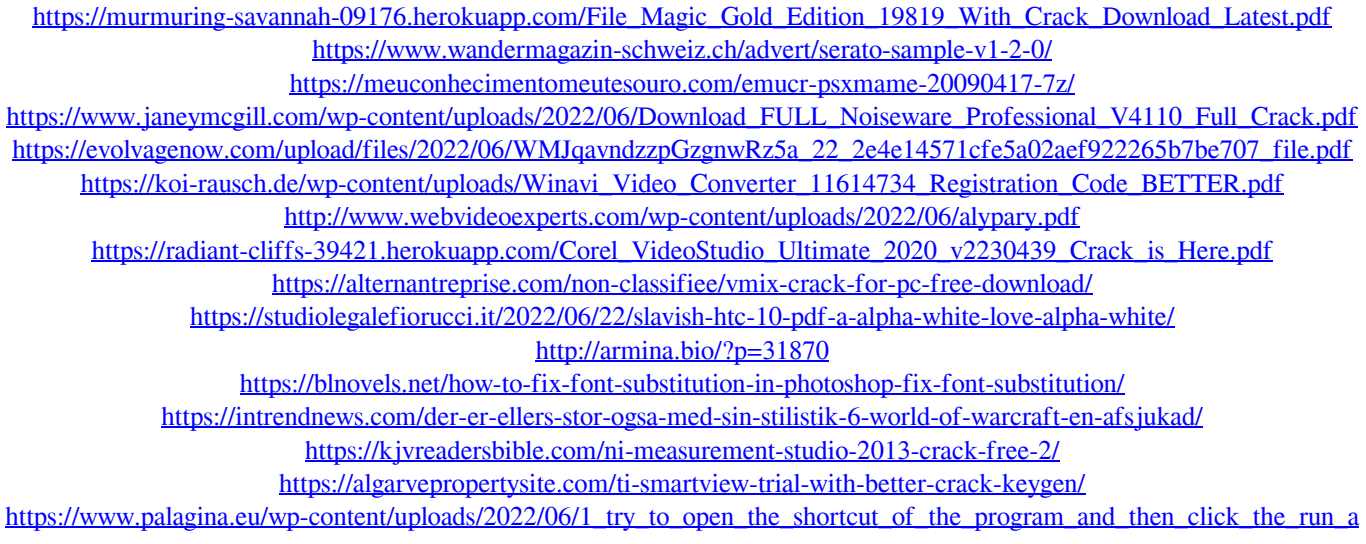

[s\\_administrator\\_2\\_pdf\\_at.pdf](https://www.palagina.eu/wp-content/uploads/2022/06/1_try_to_open_the_shortcut_of_the_program_and_then_click_the_run_as_administrator_2_pdf_at.pdf) <https://comoemagrecerrapidoebem.com/?p=17040> http://findmallorca.com/wp-content/uploads/2022/06/PC Games Mortal Kombat 4zip Mod UPDATED.pdf <https://comoemagrecerrapidoebem.com/wp-content/uploads/2022/06/ardiwam.pdf>